# **RAID Card install Guide**

To set RAID Mode, you must install two pieces of mSATA SSD on the adapter; otherwise, it is impossible to have RAID function.

D1 green LED: it is flashed means that the power supplies normal.

it is flickeringly during the data is reading or writing

D2 red LED: it is flashed means that the RAID Card is an error. May not be installed two mSATA SSD,

or not installed properly.

It is flickeringly after changing RAID Mode or [Clear] the mode completely.

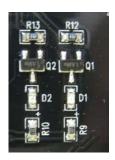

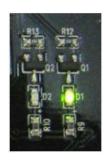

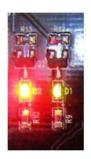

When you open the package, please check the switch on the adapter first. The Default should be OFF/ON. If it is, you can start to set your RAID MODE directly. If it is not, please reset the Default Mode first.

### Reset RAID Mode to Default

SW1 Config (modification)

| Config | 1   | 2   | 3  |
|--------|-----|-----|----|
| RAID 1 | OFF | ON  | ON |
| RAID 0 | ON  | ON  | ON |
| JBOD   | ON  | OFF | ON |
| Clear  | OFF | OFF | ON |

(the printing on the adapter is wrong!)

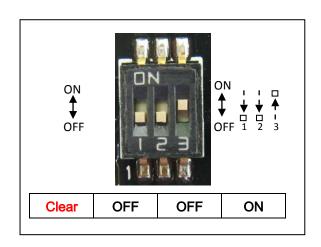

### Set up RAID 1 mode:

Any RAID mode changing, it is required to reset RAID Mode to Default (Clear SW). Power On. After Power On, BIOS appears the mSATA model, then power Off.

Switch to OFF/ON/ON for RAID 1 Mode (RAID 1 SW). Power On again. BIOS appears RAID MODE as (JMicron H/W RAID 1). The set up is successful.

Finally, switch SW3 to OFF to lock RAID 1 Mode function.

Clear SW: RAID 1 SW: Lock RAID 1 SW:

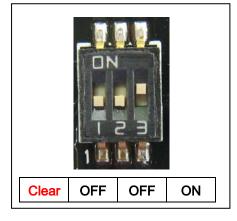

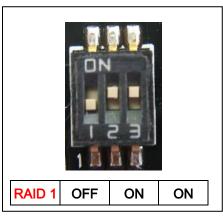

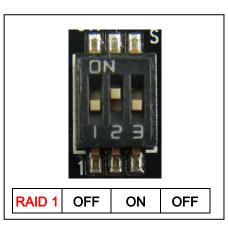

### Set RAID 0 Mode:

Any RAID mode changing, it is required to reset RAID Mode to Default (Clear SW). Power On.

After Power On, BIOS appears the mSATA model, then Power Off.

Swith to ON/ON/ON for RAID 0 Mode (RAID 0 SW). Power On again. BIOS appears RAID MODE as [JMicron H/W RAID 0]. The set up is successful.

Finally, switch SW3 to OFF to lock RAID 0 Mode function.

## Clear SW: RAID 0 SW: Lock RAID 0 SW:

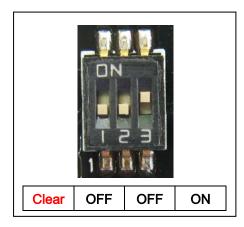

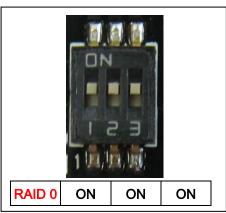

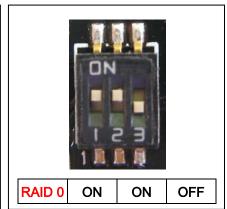

#### Set JBOD mode:

Any RAID mode changing, it is required to reset RAID Mode to Default (Clear SW). Power On. After Power On, BIOS appears the mSATA model, then Power Off.

Swith to ON/OFF/ON for RAID JBOD Mode (JBOD SW). Power On again. BIOS appears RAID MODE as [JMicron H/W LARGE]. The set up is successful.

Finally, switch SW3 to OFF to lock JBOD Mode function.

Clear SW: JBOD SW: Lock JBOD SW:

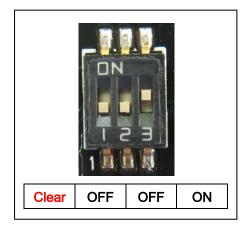

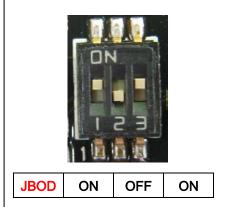

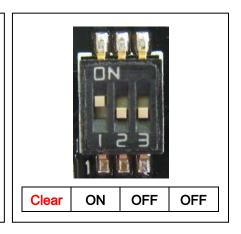

#### Remark:

- 1. RAID Card is SATA II, 3Gb/s interface.
- 2. Implementation of a maximum speed of 300GB/s